## ◆五戸町図書館 インターネットサービスの利用について◆

五戸町図書館のホームページから、さまざまなインターネットサービスが受 けられます。また、スマートフォンに利用カード番号(バーコード)を表示する 事もできます。

・蔵書検索

五戸町図書館にある全ての資料を検索することが出来ます。

・資料の予約

資料を検索した時に貸出中の場合は予約が出来ます。(3点まで) 資料が準備出来ましたら、電話またはメールで連絡しますので、その後 ご来館ください。詳しくはカウンターでお尋ねください。

・利用状況の確認

自分が借りている資料とその返却日、予約状況が確認できます。

・My 本棚の利用

My 本棚のページで、これまで借りた本の履歴を保存したり、これから 読みたい本のリストを作ることができます。

蔵書検索以外のサービスをご利用になるには「利用カード番号」と「パスワ ード」が必要です。利用カードをすでにお持ちの方は、図書館ホームページ をご覧いただき、利用照会ページのメニューの中から、「新規パスワード登 録」を選んで設定してください。パスワードを忘れた場合は再度「新規パス ワード登録」を行ってください。

詳しくは五戸町図書館へ問い合わせください。 五戸町図書館 TEL 0178-61-1040 FAX 0178-61-1039

◆五戸町図書館ホームページアドレス

PC・スマートフォン共通: http://lib.5nohe.jp

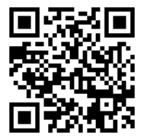

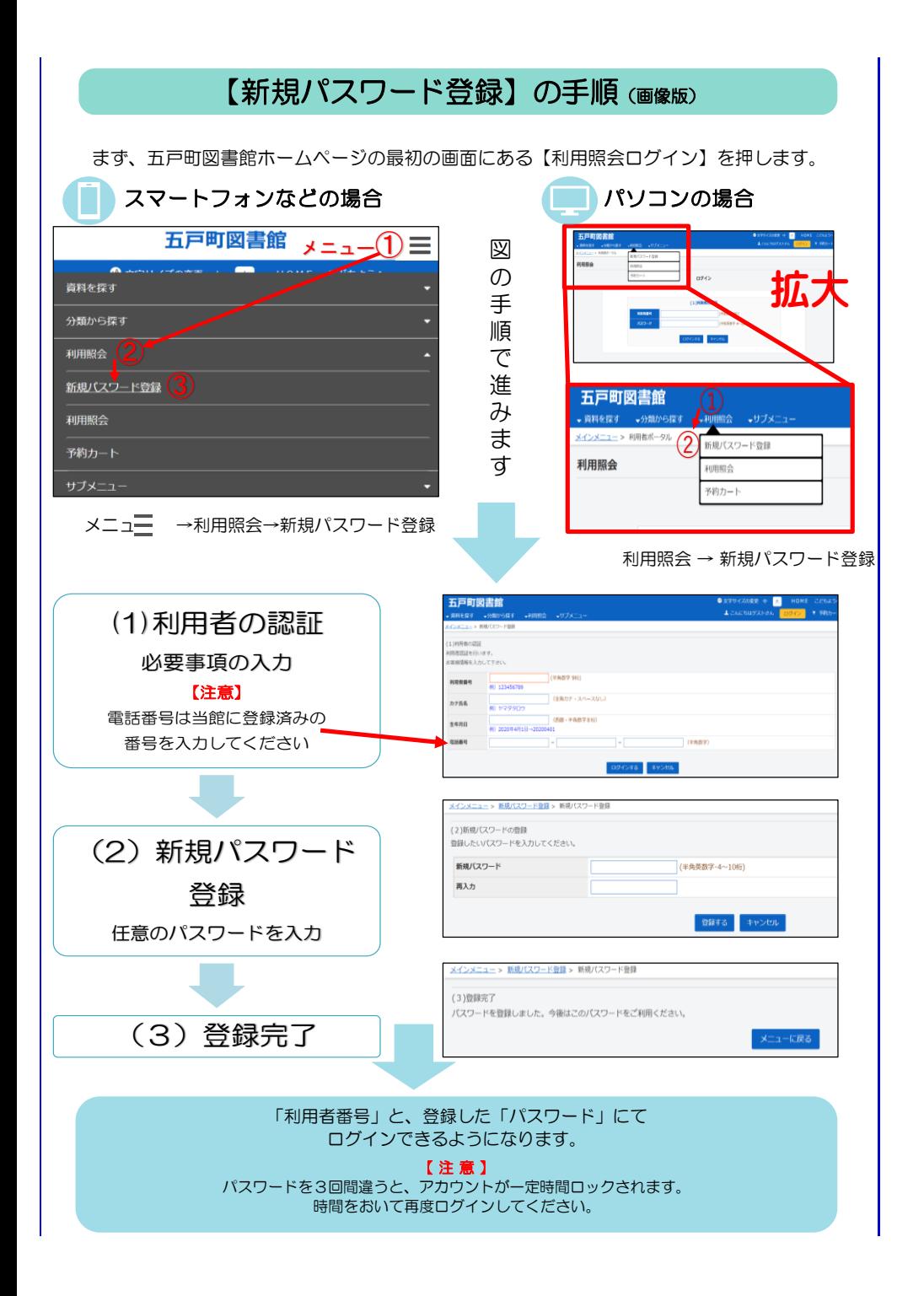